## **Layout Page Setup and Page Properties bugs**

*2018-09-18 01:10 AM - Vedran Stojnovic*

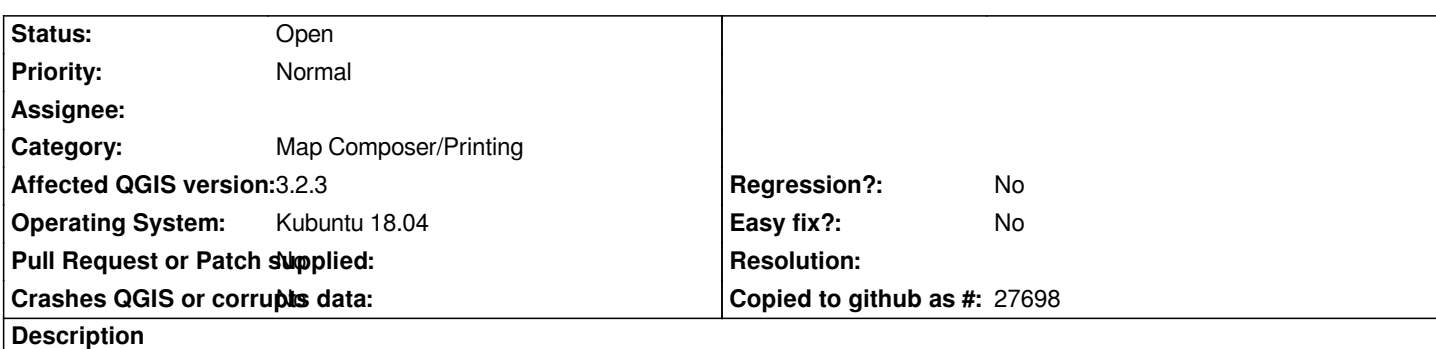

*I have found bugs inside Layout manager, didn't found them reported.*

*1. I have a proposal: add a button on toolbar for opening "Page Properties..." - it seems kinda hidden feature on right mouse click*

*2. When new layout opened and "Item Properties" enabled it doesn't show the "Page Properties" until right mouse clicked > "Page Properties..." is activated.*

*After the mentioned option is activated, than it stays within Item Properties, until other item is selected.*

*I think that better solution would be that "Page Properties" is always ON, until other item is activated, or another option would be to create an entire new panel for "Page Properties". If there is more than one page, maybe pages should be listed in "Items" panel.*

*3. "Page Setup..." dialog (CTRL+SHIFT+P) doesn't seem working at all, options are not synced to "Page Properties..." dialog, so it should be either removed or replaced with "Page Properties".*

*See video.*

*https://www.youtube.com/watch?v=T1yumcThAyI*